# **PENGEMBANGAN APLIKASI SISTEM MONITORING KEAMANAN BERBASIS LINUX, MENGGUNAKAN CCTV DAN SMS GATEWAY**

Makalah

Program Studi Informatika

Fakultas Komunikasi dan Informatika

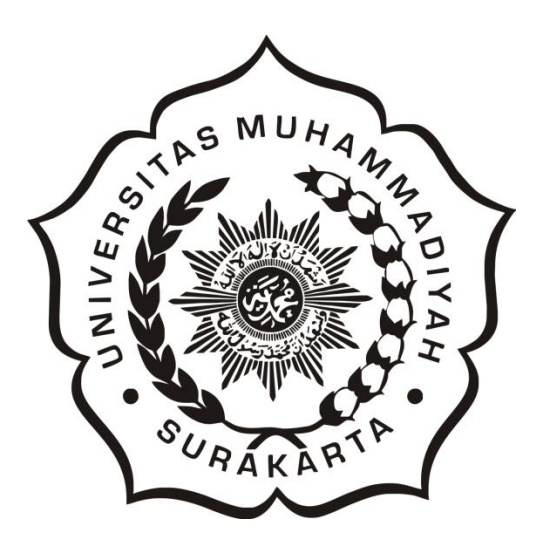

**Diajukan Oleh :**

Agung Wijayanto

Fatah Yasin Irsyadi,ST.MT.

# **PROGRAM STUDI INFORMATIKA**

## **FAKULTAS KOMUNIKASI DAN INFORMATIKA**

## **UNIVERSITAS MUHAMMADIYAH SURAKARTA**

**2015**

# **HALAMAN PENGESAHAN**

Publikasi ilmiah dengan judul:

# PENGEMBANGAN APLIKASI SISTEM MONITORING KEAMANAN BERBASIS LINUX. MENGUNAKAN CCTV DAN SMS GATEWAY

Yang dipersiapkan dan disusun oleh :

Agung Wijayanto

L200100141

Telah disetujui pada:

 $: 5$ abtu Hari 25 Juli 2015 Tanggal:

Pembimbing

Fatah Yasin Irsyadi.ST.MT<br>NIK: 738

Publikasi ilmiah ini telah diterima sebagai salah satu persyaratan

Untuk memperoleh gelar sarjana

Tanggal: Kamir. Il Februari zola

Mengetahui.

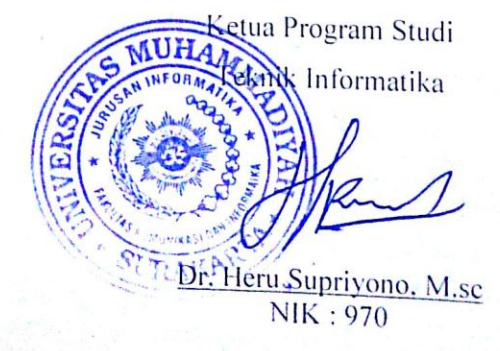

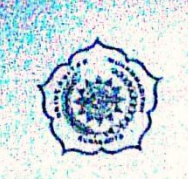

 $\overline{\mathcal{L}}$ 

#### UNIVERSITAS MUHAMMADIYAH SURAKARTA FAKULTAS KOMUNIKASI DAN INFORMATIKA PROGRAM STUDI INFORMATIKA

Jl. A Yani Tromol Pos 1 Pabelan Kartasura Telp. (0271)717417, 719483 Fax (0271) 714448 Surakarta 57102 Indonesia, Web: http://informatika.ums.ac.id. Email: informatika@fki.ums.ac.id

#### SURAT KETERANGAN LULUS PLAGIASI

/A.3-11.3/INF-FKI/VIII/2015  $110$ 

Assalamu'alaikum Wr. Wb

Biro Skripsi Program Studi Informatika menerangkan bahwa:

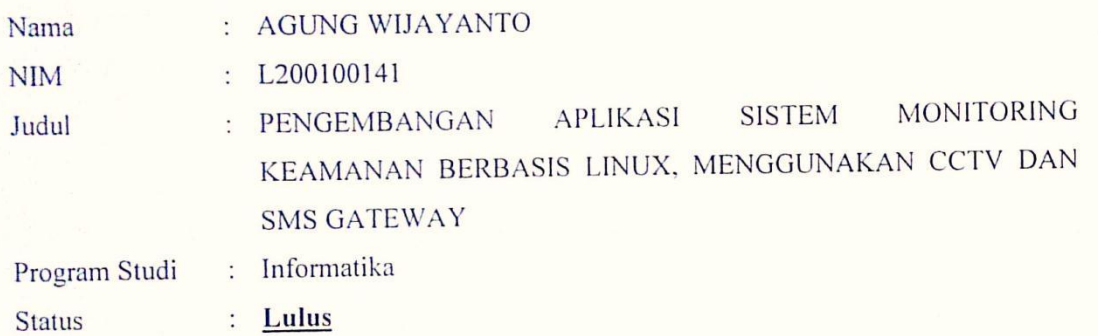

Adalah benar-benar sudah lulus pengecekan plagiasi dari Naskah Publikasi Skripsi, dengan menggunakan aplikasi Turnitin.

Demikian surat keterangan ini dibuat agar dipergunakan sebagaimana mestinya.

Wassalamu'alaikum Wr. Wb

Surakarta, 7 Agustus 2015

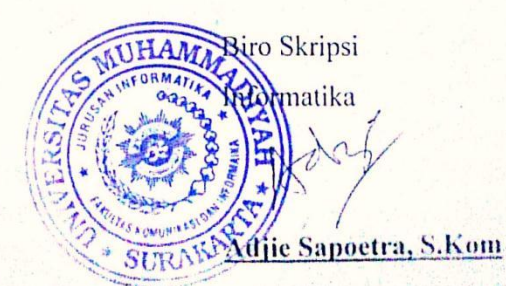

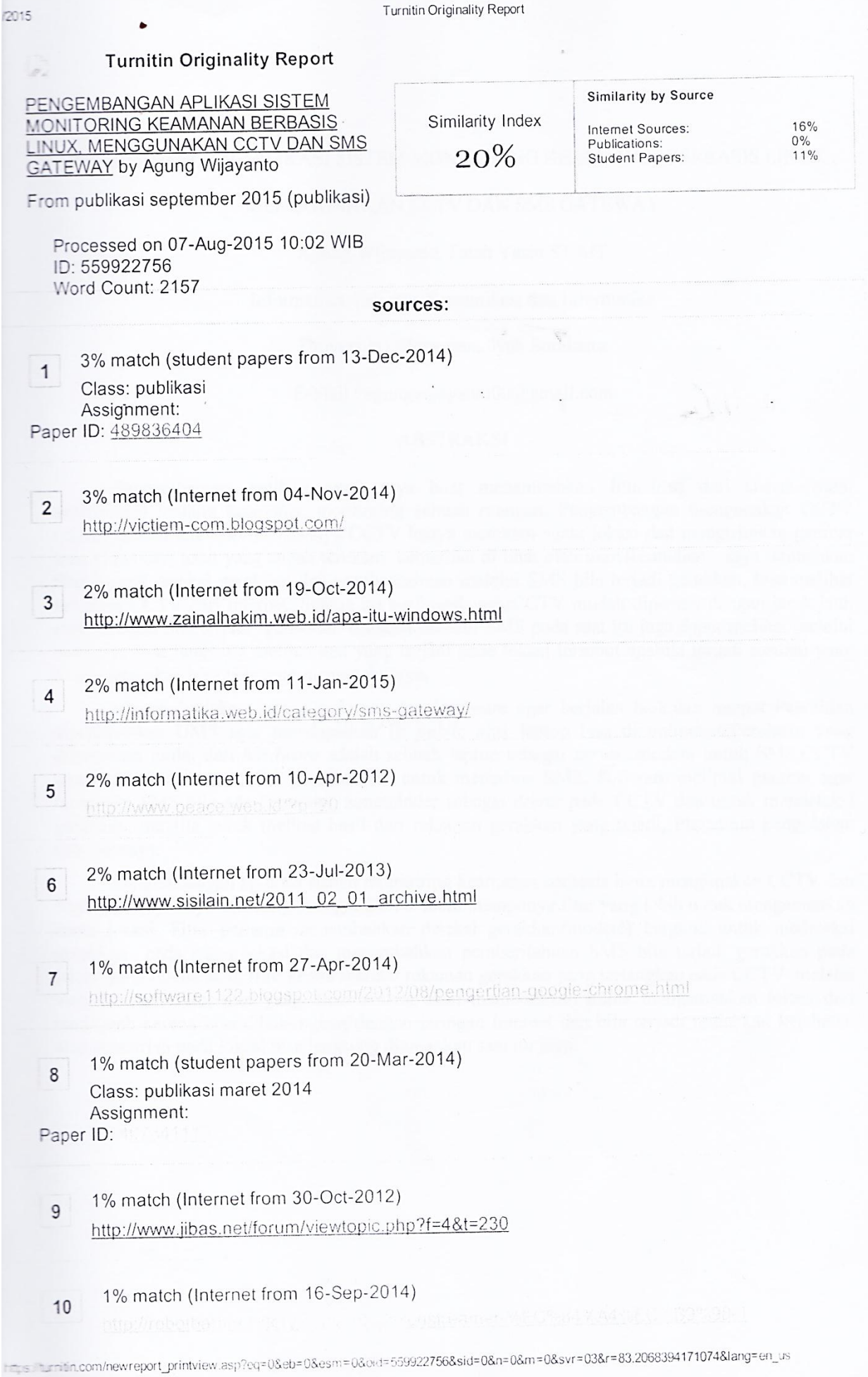

1

#### PENGEMBANGAN APLIKASI SISTEM MONITORING KEAMANAN BERBASIS LINUX ,

#### MENGGUNAKAN CCTV DAN SMS GATEWAY

#### Agung Wijayanto, Fatah Yasin.ST.MT

Informatika, Fakultas Komunikasi dan Informatika

Universitas Muhammadiyah Surakarta

E-Mail : agungwijayanto00@gmail.com

#### **ABSTRAKSI**

Pengembangan aplikasi yang saya buat menambahkan fitur-fitur dari sistem-sistem sebelumnya tentang keamanan monitoring sebuah ruangan. Pengembangan mengunakan CCTV (*closed-circuit television*) biasanya CCTV hanya merekam suatu lokasi dan mengirimkan gambar atau video dari hasil yang sudah terekam, kemudian di lihat oleh *user.* Kemudian saya tambahkan fitur seperti deteksi gerakkan dan pemberitahuan melalui SMS bila terjadi gerakkan, bisa melihat tampilan CCTV dari internet. Semua itu berfungsi agar CCTV mudah dipantau dengan jarak jauh memberitahu bila terjadi gerakkan dilokasi melalui SMS pada saat itu juga, dapat melihat melalui web agar bisa langsung melihat apa yang terjadi pada lokasi tersebut apabila terjadi sesuatu yang tidak diinginkan bisa langsung mengetahuinya.

Menghubungkan semua software dan hardware agar berjalan baik,dan tempat Penelitian diperpustakan UMS agar mendapatkan IP *public* agar laptop bisa di onlinekan. Peralatan yang dibutuhkan mulai dari *hardware* adalah sebuah laptop sebagai *server*, modem untuk SMS, CCTV untuk merekam mendeteksi gerakkan, HP untuk menerima SMS. Software meliputi gammu agar mengirim SMS bila ada gerakkan, zoneminder sebagai driver pada CCTV dan untuk mendeteksi gerakkan, mozilla untuk melihat hasil dari rekaman gerakkan yang tejadi, Phpadmin pengolahan data basenya.

Pengembangan aplikasi sistem monitoring keamanan berbasis linux mengunakan CCTV dan SMS gateway. Saya kembangkan agar CCTV lebih mempunya fitur yang lebih untuk mengamankan suatu lokasi. Fitur pertama menambahkan deteksi gerakkan(modetc) berguna untuk medeteksi gerakkan pada suatu lokasi dan menambahkan pemberitahuan SMS bila terjadi gerakkan pada lokasi yang diamankan, fitur kedua melihat rekaman gerakkan yang tertangkap pada CCTV melalui web browser. Fitur-fitur yang ditambahkan akan memudahkan untuk mengamankan lokasi dari jarak jauh karena bisa dihubungkan dengan jaringan internet dan bila terjadi tindakkan kejahatan atau pencurian pada lokasi bisa langsung diamankan saat itu juga.

#### APPLICATION DEVELOPMENT LINUX BASED SECURITY MONITORING SYSTEM ,

#### USING CCTV AND SMS GATEWAY

#### ABSTRACT

The development of applications that I created that adds features of the systems previously on the safety monitoring of a room. Development using CCTV (closed-circuit television) CCTV usually just record a location and send pictures or video from the results that have been recorded and then viewed by the user. Then I add features such as motion detection and SMS notifications in case of moving viewing CCTV from the Internet via a web browser. All that serves to CCTV is monitored by remotely notify in case of moving location via SMS at a moment's notice, can be viewed via the web to be able to immediately see what is happening on the site in case something undesirable could know right away.

Connect all the software and hardware to run well, and the UMS diperpustakan research in order to obtain the IP addresses so that the laptop can be put online. Equipment needed ranging from hardware is a laptop as a server, a modem for SMS, CCTV for motion detection recording, HP to receive SMS. Software includes Gammu to send SMS when there is motion, zoneminder as the driver on CCTV and to detect motion, mozilla to see the results of moving footage in question, Phpadmin basenya data processing.

Application development Linux-based security monitoring system using CCTV and SMS gateway. I developed that have more CCTV in terms of security for monitoring a location. The first feature to add motion detection (modetc) is useful for detecting motion in a location and add a SMS notification when there is motion in a secured location, features both saw record move that caught on CCTV via a web browser. Features that are added will make it easier to secure the location of the remote because it can be connected to the Internet network and in the event of a crime or theft tindakkan on the location can be secured directly on the spot.

#### **PENDAHULUAN**

Pengembangan aplikasi sistem monitoring keamanan berbasis linux yang saya buat. Menambahkan fitur-fitur dari sistem-sistem sebelumnya tentang keamanan monitoring sebuah ruangan, Pengembangan mengunakan CCTV (*closed-circuit television*). Ditambah deteksi gerak pada CCTV dan pemberitahuan SMS bila terdapat gerakkan yang terjadi pada lokasi kemudian bisa diihat gerakkan apa yang terjadi melalui web browser.

Rumusan masalah dari mengembangkan monitoring CCTVyang saya buat. Bagaimana CCTV mudah di pantau, dilihat sewaktu-waktu, dikendalikan dengan jarak jauh dan bisa memberitahu bila terjadi gerakkan dilokasi pada saat itu juga dan bisa melihat melalui web agar bisa langsung melihat apa yang terjadi pada lokasi tersebut. Bila terjadi sesuatu yang tidak diinginkan bisa langsung mengetahuinya, bahwa terjadi sesuatu pada lokasi tersebut pada waktu itu juga .

Tujuan agar memudahkan monitoring mengunakan CCTV mengamankan suatu lokasi, melalui deteksi gerakkan dan bisa mengetahui langsung bila terdapat gerakkan pada lokasi tersebut.

Manfaat bagi penguna bisa mengamankan lokasi dari jarak jauh dan bagi penliti bisa menambah wawasan tentang segi keamanan dari CCTV.

#### **TINJAUAN PUSTAKAN**

Lia Rosmalia, 2006 menulis dalam jurnalnya yang berjudul " PERANCANGAN ALAT PENGONTROL KEAMANAN RUANGAN MENGGUNAKAN KAMERA Close Camera Television ( CCTV) Berbasis PC". Menjelaskan tentang Sistem pengamanan ruangan tidak terlepas dari tugas seorang operator yang selalu setiap saat mengawasi. Pengawasan terhadap ruangan harus dilakukan terusmenerus agar setiap objek yang tidak di kehendaki dapat terpantau. Pengawasan dengan cara seperti itu memiliki banyak kelemahan antara lain, tidak selalu dapat mengawasi setiap titik pada setiap saat.Telah banyak usaha untuk menjamin keamanan suatu ruangan atau gedung. Dipihak lain, tetap saja ada orangorang dengan maksud tertentu yang berusaha untuk menembus sistem keamanan tersebut.

#### Landasan Teori

Diantaranya tentang Ada beberapa teori yang perlu dikaji dalam penelitian ini, Pengertian, CCTV, SMS Gateway dan IP publik, linux, phpmyadmin.

#### 1. CCTV (Closed Circuit Television)

Pengertian kamera CCTV atau kepanjangannya *Closed Circuit Television* adalah sebuah kamera video digital yang difungsikan untuk memantau dan mengirimkan sinyal video pada suatu ruang yang kemudian sinyal itu akan diteruskan ke sebuah layar monitor.

#### 2. SMS Gateway

Pada dunia komputer, gateway dapat diartikan sebagai jembatan penghubung antar satu sistem dengan sistem lain yang berbeda, sehingga dapat terjadi suatu pertukaran data antar sistem tersebut. Dengan demikian, SMS gateway dapat diartikan sebagai suatu penghubung untuk lalu lintas data SMS, baik yang dikirimkan maupun yang diterima.

#### 3. IP Publik

IP Public adalah IP yang bisa diakses langsung oleh internet. Jika dianalogikan, IP Public itu telepon rumah atau nomer HP yang bisa ditelepon langsung oleh semua orang. Alamat-alamat ini ditetapkan oleh InterNIC dan terdiri dari beberapa buah network identifier yang dijamin unik (tidak ada dua host yang menggunakan alamat yang sama) jika jaringan tersebut telah terhubung ke Internet.

#### 4. Phpmyadmin

Sebuah aplikasi/perangkat lunak bebas (*opensource*) yang ditulis dalam bahasa pemrograman PHP yang digunakan untuk menangani administrasi database MySQL melalui jaringan lokal maupun internet.

#### 5. Linux

Linux adalah sebuah program open source yang gratis di bawah lisensi GNU, sistem operasi 32-64 bit, yang merupakan turunan dari Unix dan dapat dijalankan pada berbagai macam platform perangkat keras mulai dari Intel (x86), hingga prosesor RISC.

#### **METODOLOGI PENELITIAN**

#### Waktu dan tempat Penelitian

Ada beberapa teori yang perlu dikaji dalam penelitian ini, Waktu yang digunakan untuk menyelesaikan penelitian ini sekitar 3 bulan yaitu bulan April sampai Juni 2015.Tempat Penelitian di Perpustakan

#### Peralatan utama dan pendukung

Peralatan yang utama dibagi menjadi 2 kategori yaitu *hardware* dan *software*. Untuk hardware yang dibutuhkan dalam penelitian yang akan dilakukan adalah sebagai berikut :

1. Hardware

Laptop dell

Operating system : Ubuntu 12.04

Asus Operating Sistem : windows 7

Modem SMS **:** Huawai

Sebuah HP Android **:** Sony Experia Z

Sebuah CCTV **:** Logitech

2. Software

a) Gammu :

Gammu adalah suatu *software* yang digunakan untuk membuat SMS Gateway yang tidak berbayar /gratis. Gammu bukanlah Aplikasi jadi, tapi merupakan sebuah modul yang bisa digabungkan dengan Bahasa pemrograman

#### b) Zoneminder :

Zoneminder adalah aplikasi video kamera Linux berbasis web untuk keamanan dan pengamatan. Selain monitoring, juga mendukung deteksi gerakan (motion).

#### c) Mozilla firefox

Sebuah penjelajah web sumber terbuka yang dengan menggunakan mesin rendering WebKit. WebKit adalah sebuah Mesin Layout yang didesain agar penjelajah web dapat merender halaman web

d) Phpmyadmin

 Sebuah aplikasi/perangkat lunak bebas (opensource) yang ditulis dalam bahasa pemrograman PHP yang digunakan untuk menangani administrasi database MySQL melalui jaringan lokal maupun internet.

#### Diagram Block

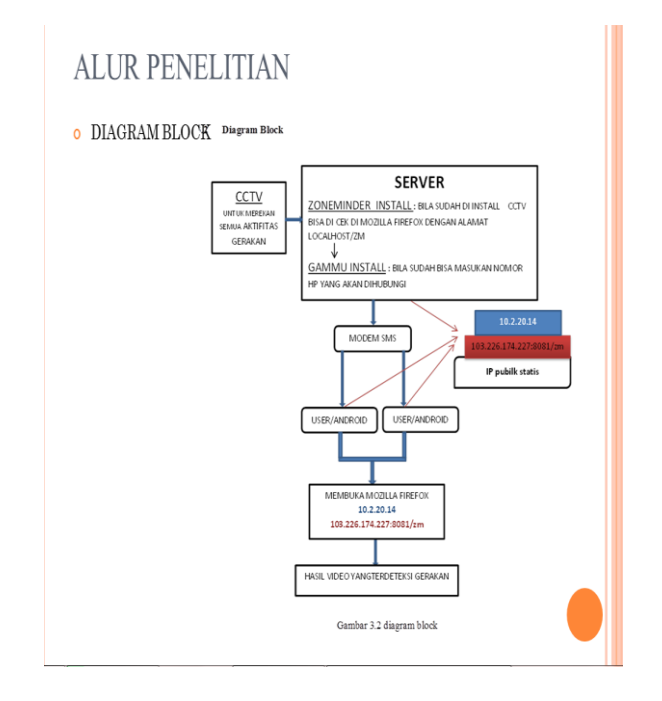

Gambar 2 Diagram blok

Penjelasan alur dari diagram blok diatas dimulai dari CCTV, CCTV akan merekam segala aktifitas pada lokasi yang diamankan bila terjadi gerakkan pada lokasi , zoneminder akan

memproses gerakkan tersebut dan dilanjutkan kegammu untuk mengirim nomor telepon yang tersimpan pada gammu. Untuk mengirim SMS ke nomor telepon yang tersimpan yaitu melalui modem SMS, setelah mendapatkan SMS terdapat *link* contoh 103.226.174.226 :8081/zm untuk melihat rekaman gerakkan yang terjadi pada lokasi. Untuk membuka *link* tersebut melalui web browser yang terkoneksi internet agar bisa mengakses CCTV dan bisa melihat semua aktifitas atau rekaman pada CCTV. Sebelum itu CCTV sudah mendapatkan IP public agar CCTV bisa di akses melalui internet. Untuk memudahkan monitoring lokasi dengan jarak jauh dan pada penangkap gerakkan sangat berguna untuk melihat gerakkan apa yang terjadi pada lokasi itu membahayakan atau tidak.

#### **HASIL DAN PEMBAHASAN**

Hasil pengembangan aplikasi sistem monitoring yang saya buat, untuk mengamankan sebuah ruangan yang minim gerakkan atau disebuah ruangan yang sulit untuk di tunggu seseorang, bisa dikendalikan dengan jarak melalui jaringan internet. Pengembangan ini ditambah fitur-fitur bisa mengirim SMS langsung pada pemilik atau pengguna, mengunakan SMS gateway dengan mengunakan aplikasi gammu, gammu berfungsi untuk meneruskan bila terdapat gerakkan langung SMS ke nomer telepon yang sudah tercatat pada server, setelah terkirim penguna bisa melihat langsung gerakkan apa yang terjadi pada ruang

yang terekam CCTV. melihatnya video yang terekam melalui web brower Mozilla firefox, bila terjadi kehilang video tersebut bisa menjadi bukti.

#### Proses untuk melakukan monitoring

Dibawah ini adalah cara kerja sistem pengembangan aplikasi Monitoring dari awal sampai selsesai**.**

#### 1. Install zonemider

Zoneminder adalah aplikasi video kamera Linux berbasis web untuk keamanan dan pengamatan. Selain monitoring, juga mendukung deteksi gerakkan (motion).

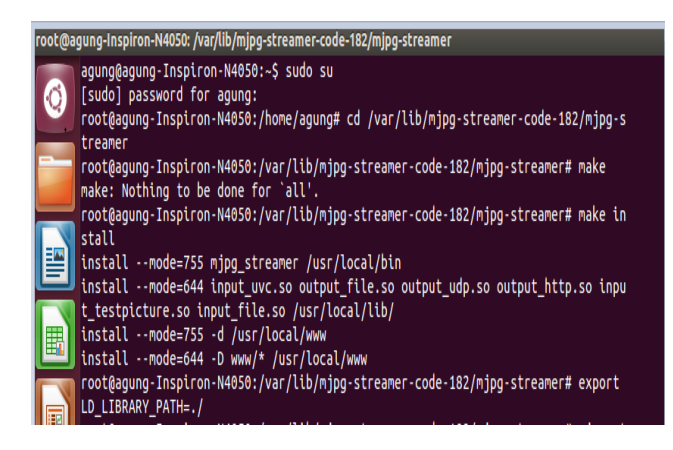

#### Gambar 4 Instalasi Zoneminder

Masuk keterminal *ctrl+alt+t* pindah ke root dengan menggunakan perintah *sudo su*  masukkan password *agung123* ketik perintah *cd /var/lib/mjpg-streamer-code-182/mjpg-streamer*  ketik *make* ketik *make install*

ketik *export LD\_LIBRARY\_PATH=./* hasilnya pada gambar 5

#### 2. Setting Zoneminder

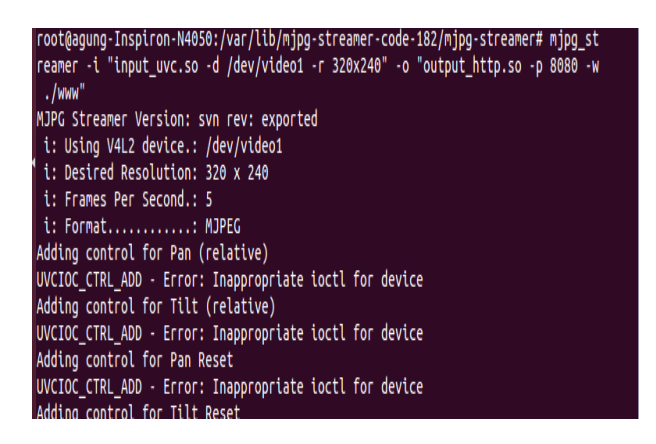

Gambar 5 Setting dari Zonemider

*mjpg\_streamer -i "input\_uvc.so -d /dev/video0 r 320x240" -o "output\_http.so -p 8080 -w ./www"* merupakan perintah untuk menyalakan CCTV pada loptop dan dengan script tersebut loptop bisa mengetahu bahwa CCTV mengunakan port yang mana.

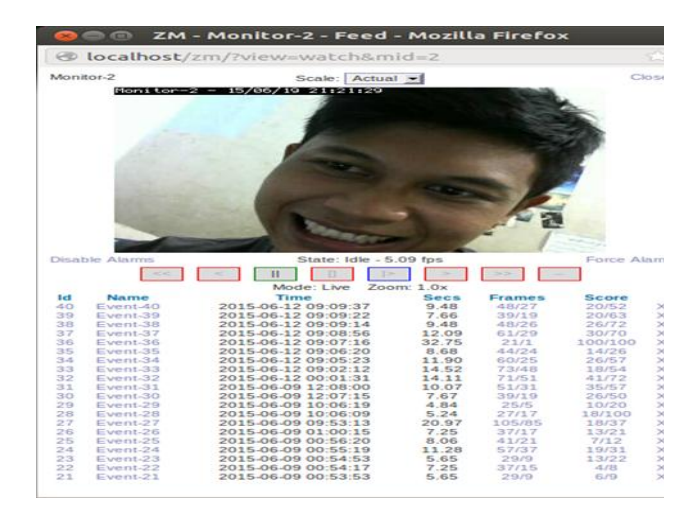

#### Gambar 6 Tampilan rekaman Zonemider

Untuk mengecek apakah CCTV sudah bisa merekam buka mozilla firefox ketik *localhost/zm*  perintah tersebut akan menampilkan aplikasi zoneminder pada web browser, bila sudah menampilkan video/rekaman CCTV berarti sudah siap untuk memonitoring sebuah ruangan

#### 3. Tampilan zoneminder pada localhost

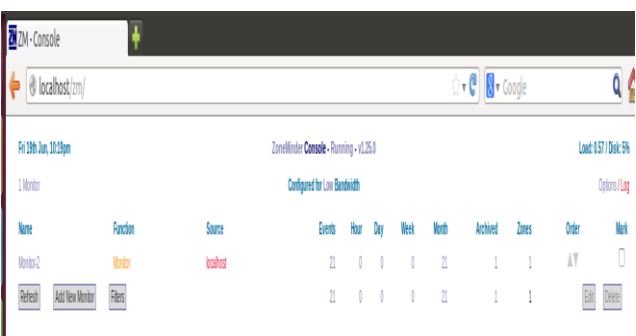

#### Gambar 7 Tampilan zonemider

Untuk mengecek zoneminder masuk di browser mozilla firefox dengan ketik *localhost/zm*/ dan ini hanya untuk monitoring saja dan mengecek CCTV sudah bisa menyala dan merekam

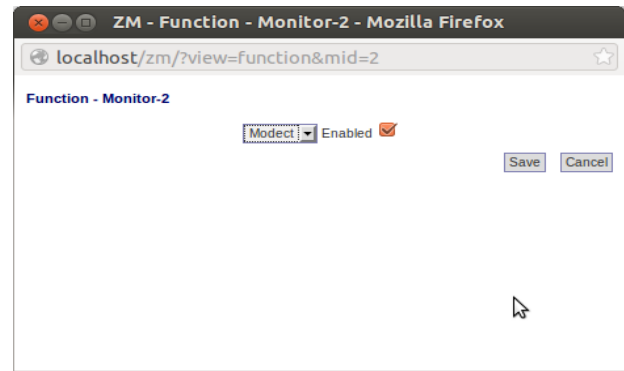

#### Gambar 8 Menu modetc pada Zoneminder

Setelan monitor hanya bisa merekam dan menyimpanya pada memory, ubah setelan monitor ke modect, modect berfungsi untuk merekam semua gerakkan pada kamera untuk menganti menu dibawah function dengan menganti monitor dengan modect terus pilih save

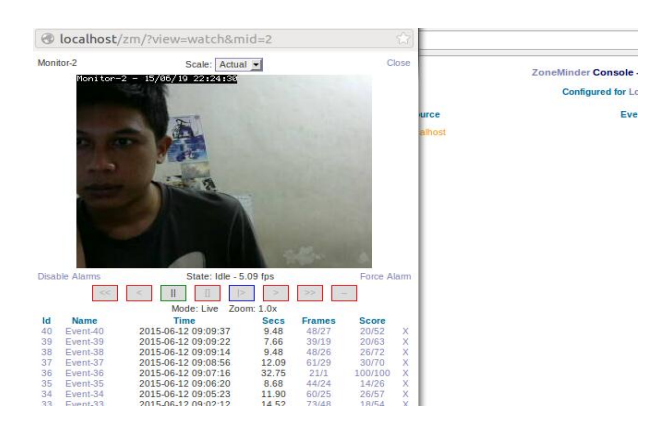

#### Gambar 8 Tampilan event pada zoneminder

Untuk melihan rekaman tersebut terdapat event dan event yang paling atas adalah event terbarulah yang merekam gerakkan tersebut. Dan terdapat time adalah waktu atau tanggal saat terjadi gerakkan secs menunjukan berapa lama CCTV merekam gerakkan .

Tampilan SMS dari gerakkan tersebut, terdapat lokasi kamera dan terdapat alamat *link* yang sudah tertera tinggal membuka browser dan masuk *link* tersebut.

#### 4. Tampilan CCTV pada localhost

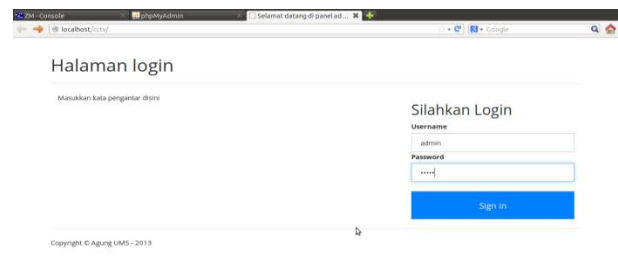

#### Gambar 10 tampilan localhost/cctv

Tampilan localhost/cctv masukkan username *admin* password *admin* mengapa diberi password dan username agar yang bisa mengubah server.mengubah data adalah server.

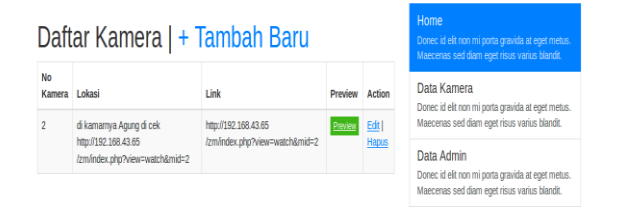

#### 09.43 12 Jun, SERVER: 52

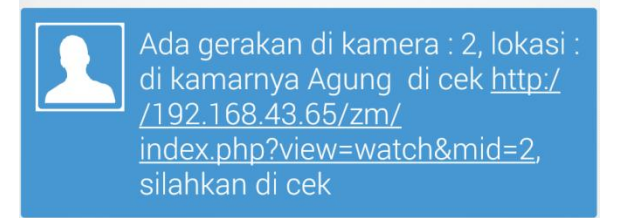

Gambar 9 Tampilan sms

## Gambar 11 tampilan data kamera pada localhost cctv

Untuk mengganti tulisan pada SMS dan *link*  bisa dengan cara diedit atau ditambah baru.

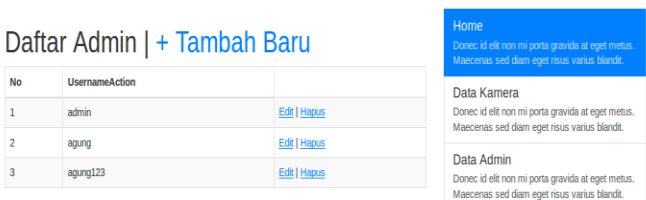

## Gambar 12 Tampilan data admin pada localhost/cctv

Untuk menambah nomer telepon yang akan menerima SMS bila ada gerakkan. bisa ditambahkan melalu data admin kemudia tambah baru dan di save.

#### **PEMBAHASAN**

Bisa meningkatkan keamanan dirumah, toko, perusahan. Pengembanganyang saya buat bisa mendeteksi gerakkan di CCTV dan meneruskan untuk menghubungi dengan melalu SMS dengan cepat jadi langsung bisa di pastikan gerakkan tersebut membahayakan atau tidak melalui web Mozilla firefox.

#### **Kelebihan**

- a) Pemberitahuan melalui SMS, untuk memudakan agar bila terjadi gerakkan akan langung terdeteksi untuk mengetahuinya melalui pemberitahuan SMS tersebut.
- b) Bisa mendeteksi gerakkan, gerakkan tersebut bisa terdeteksi oleh CCTV jadi bisa melihat apa yang terjadi sesuatu pada recaman tersebut membahayakan atau tidak
- c) Bisa di cek melalui ponsel melalui web browser Mozilla firefox tinggal memasukkan *link* yang tertera pada SMS langsung bisa mengecek gerakkan
- d) Bisa dikendalikan dengan jarak Jauh

#### **Kelemahan**

- a) Zoneminder kadang sulit untuk membuka perlu di restat atau pengulangan mungkin dikarena kan laptop saya kurang bagus atau performa kurang makimal
- b) Bila terjadi gerakkan secara banyak contoh bergerak terus berhenti kemudian gerak lagi dan itu banyak, itu akan memerlukan waktu yang lama karena terlalu banyak gerakkan yang terjadi, tapi tetap bisa mengirim SMS
- c) Bila membuka melalui web browser tidak mengunakan mozilla firefox terjadi video tidak bisa diputar. Bisa dikarenakan karena *add ons* perlu diatur lagi agar bisa melihat tersebut, bila kita melalui mozilla firefox settingan sudah bisa langsung untuk membuka video tersebut.

#### **KESIMPULAN**

Pengembangan aplikasi sistem monitoring keamanan berbasis linux saya kembangkan agar CCTV lebih mempunyai fitur yang lebih, dan menambah kemampuan untuk menjaga suatu lokasi, menjaga ruangan yang tidak mungkin dijaga seseorang dengan waktu yang lama. Sistem ini memonitoring dari gerakkan serta pemberitahuan melalui SMS agar

segi keaman lebih terjamin dan memudahkan untuk memonitoring dari jarak jauh . Memudahkan untuk menjaga ruangan yang minim gerakkan, menjaga ruangan yang sangat membutuhkan keamanan extra dan pengembangan ini bisa melihat langsung bila terjadi gerakkan pada lokasi yang dituju. Bila tersesuatu tidak kejahatan atau kejadian yang kita tidak ingin kan maka bisa langsung terselesaikan pada waktu itu juga. CCTV merupaka alat yang sangat bagus untuk menjaga lokasi atau ruangan maka bila CCTV banyak dikembangkan karena sangat berguna untuk

keamanan dimasa depan agar tidak terjadi kasus pencurian.

#### **DAFTAR PUSTAKA**

Al-Amudi Khodijah,(2013 juli 25). "Memaksimalkan Keamanan Rumah Dengan Mengunakancctv"[online],Tersedia[:http://davdeaor.wordpress.com/2013/07/25/278/](http://davdeaor.wordpress.com/2013/07/25/278/) [21 september 2014].

Admin(2008 maret 17). "CCTV dengan Ubuntu dan Zoneminder". <http://linuxpasuruan.wordpress.com/2008/03/17/cctv-dengan-ubuntu-dan-zoneminder/> [21 September 2014].

- Admin.(2014). Jaringan Komputer dan teknologi."Jaringan LAN-instalasi jaringa computer LAN". Tersedia : [http://www.jaringankomputer.org/jaringanlan-instalasi](http://www.jaringankomputer.org/jaringanlan-instalasi-jaringankomputerlan/)[jaringankomputerlan/.](http://www.jaringankomputer.org/jaringanlan-instalasi-jaringankomputerlan/) [22 September 2014].
- Brigida Arie Minartiningtyas.(2012) ."*Tehnik Informatika dan System Informasi."* <http://informatika.web.id/category/sms-gateway/> [22 September 2014].
- Firmansyah Arif. (2008)." Gammu dan SQLServer".<http://arif.unpad.ac.id/?p=31> [22 September 2014]
- M. Syarfrizal," *Pengantar Jaringan Komputer"***,** ANDI, Yogyakarta, [2014]. <http://avtechsurabaya.com/tutorial/cctv/kelebihan-ip-camera-avtech.html>Mengenal Kelebihan IP Camera Avtech[22 September 2014]
- Rosmalia Lia . (2006). *" Perancangan Alat Penggontrolan Keamanan Ruangan Mengunakan Kamera Close Camera Television(CCTV)Berbasis PC"* Vol.6, 1, 11 Halaman. Tersedia : <http://id.scribd.com/doc/47325422/cmara-cctv> [2014]